## **Памятка по подаче отчета по КИЗ (контрольным (идентификационным) знакам). Редакция 1.2**

Участнику необходимо войти в Личный кабинет пользователя (Промышленный контур / i.datamark.by), ввести логин и пароль, который направлялся на электронную почту, указанную в заявке на регистрацию в ГИС «Электронный знак»:

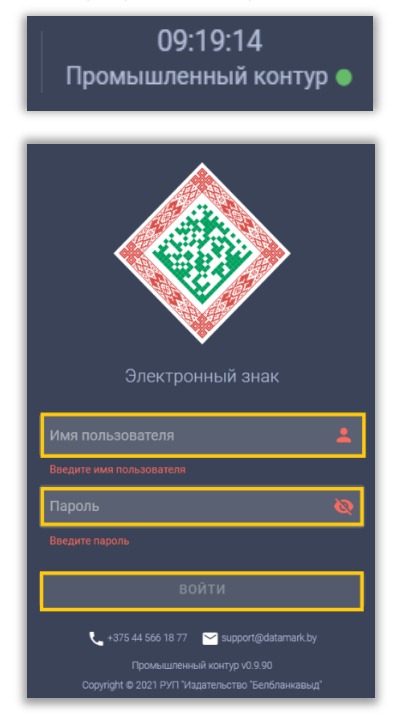

Шаг 1. В основном меню выбрать пункт «Отчёт о маркировке». Указать режим «КИЗ»:

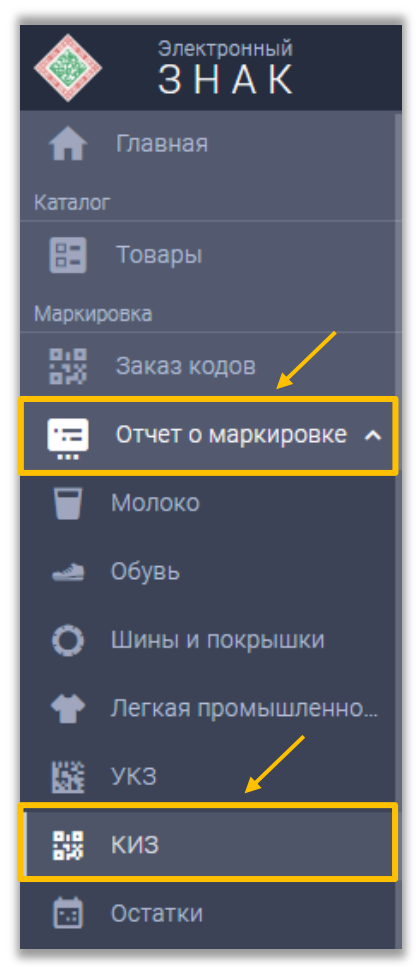

Шаг 2. Выбрать вид отчета; контактный номер телефона вносится по желанию:

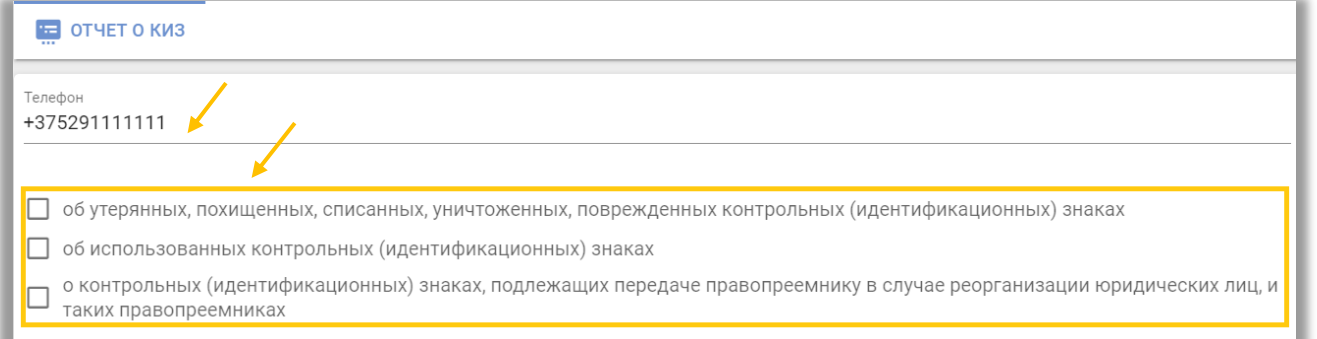

При выборе необходимого вида отчета появляются соответствующие поля для заполнения (параметры, отмеченные \*, являются обязательными для заполнения):

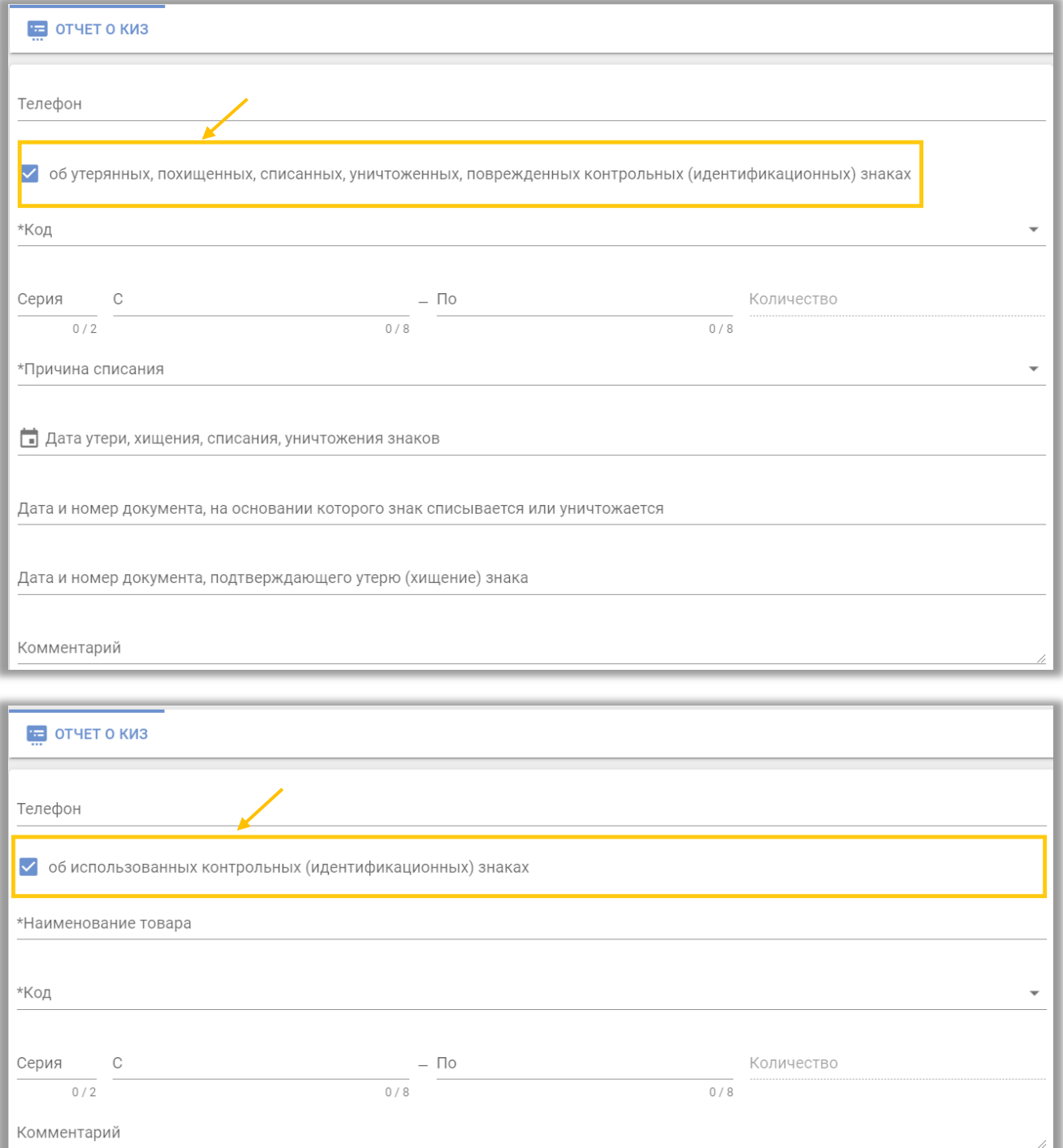

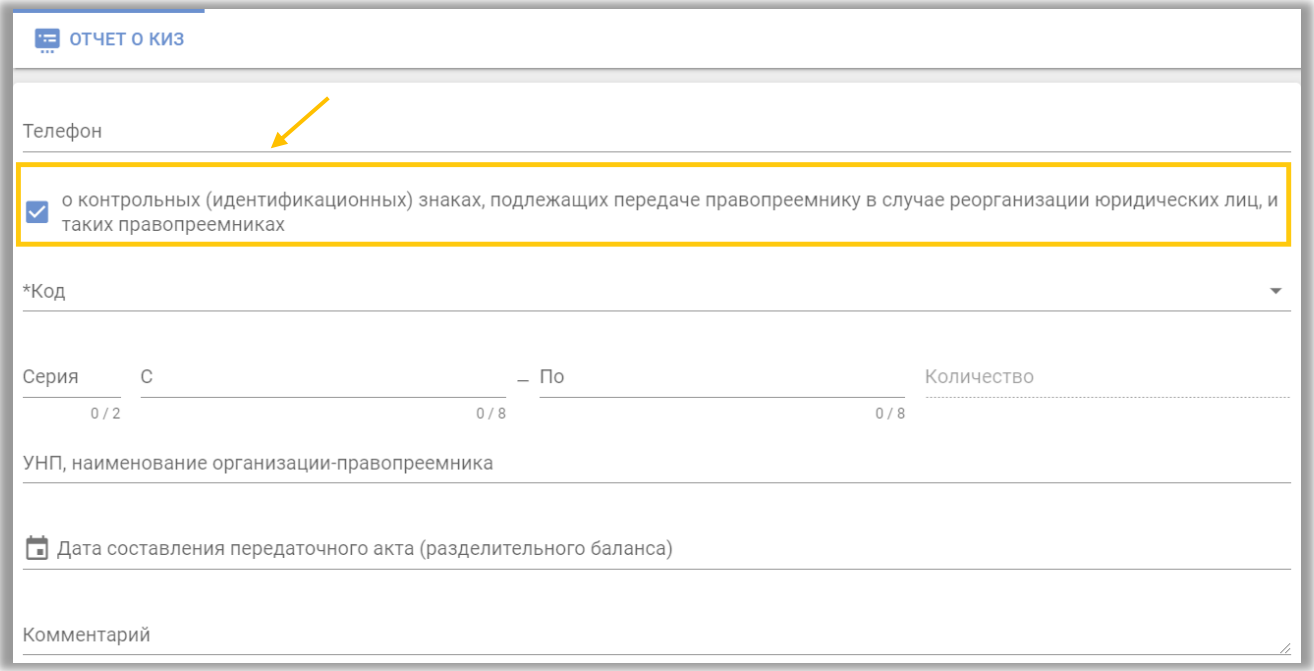

**Справочно:** серия контрольных (идентификационных) знаков заполняется **только русскими буквами**. После заполнения необходимых параметров отчет о КИЗ передается в систему маркировки для дальнейшей обработки оператором.

Шаг 3. После ввода всех данных выполнить действие «ОТПРАВИТЬ»:

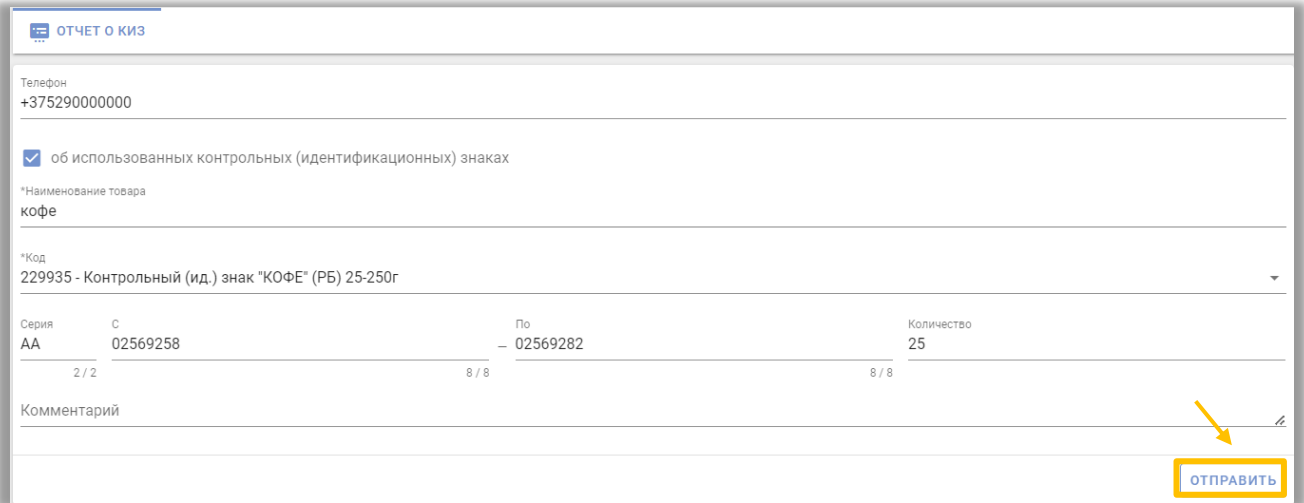

**Сведения о КИЗ можно просмотреть на сайте datamark.by в разделе «Запрос данных»:**

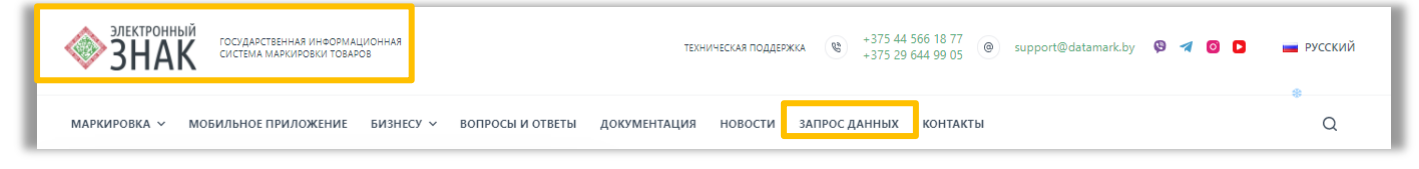